# **Entender las listas: glosario de términos de las listas de distribución**

GLOSARIO de Términos

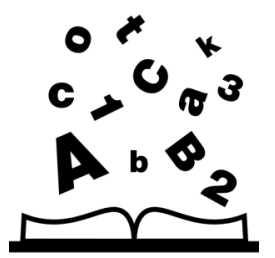

### **Administrador del Servidor de Listas**

La persona encargada de administrar las listas de una organización. Recibe solicitudes de creación de listas, las crea y les da una configuración inicial. Delega la administración de la lista en otra persona, que a partir de entonces se encarga de gestionar la lista y (si se le permite) reconfigurarla.

## **Administrador de una lista**

La persona encargada de llevar a cabo la administración de la lista. Los usuarios de la lista que quieran consultarle cuestiones acerca del funcionamiento de la misma deberán enviar sus mensajes a la dirección indicada. El administrador de una lista en la USAL es el solicitante en el caso de las listas particulares y servicios.red en el caso de listas institucionales.

#### **Lista de correo**

Lista con las direcciones de correo electrónico de los usuarios que integran la misma. Mandar mensajes a la lista@ [listas.usal.es](http://listas.usal.es), equivale a mandarlos a las direcciones de todos los usuarios que están incluidos en la lista .

#### **Programa gestor de listas de distribución de correo**

Es el programa encargado de gestionar las listas de distribución, recibiendo mensajes para ser distribuidos entre los suscriptores de la lista o comandos para realizar alguna acción sobre la lista (hacer suscripciones, obtener información, etc.). En nuestro caso es el SYMPA.

#### **Suscriptor de una lista de correo**

Es la persona que recibe los mensajes de correo enviados a la lista por estar suscrito a ella.

#### **Moderador o editor**

Es la persona que manda mensajes a la [lista@listas.usal.es](mailto:lista@listas.usal.es) para ser distribuidos entre sus suscriptores.

**¿Aún necesitas ayuda?**

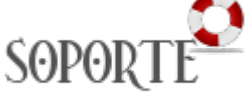

# Contenido relacionado

- [Listas de distribución](https://sicpd.usal.es/pages/viewpage.action?pageId=2786156)
- [Configurar una lista de](https://sicpd.usal.es/pages/viewpage.action?pageId=5177408)
- [distribución particular](https://sicpd.usal.es/pages/viewpage.action?pageId=5177408)
- [Olvidé la contraseña](https://sicpd.usal.es/pages/viewpage.action?pageId=2786045)
- [Cambiar la contraseña](https://sicpd.usal.es/pages/viewpage.action?pageId=2785918) [Transferir tu contenido de tu](https://sicpd.usal.es/display/LAZ/Transferir+tu+contenido+de+tu+cuenta+USAL+a+tu+cuenta+gmail)
- [cuenta USAL a tu cuenta gmail](https://sicpd.usal.es/display/LAZ/Transferir+tu+contenido+de+tu+cuenta+USAL+a+tu+cuenta+gmail)